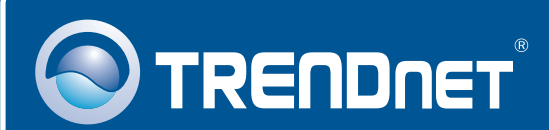

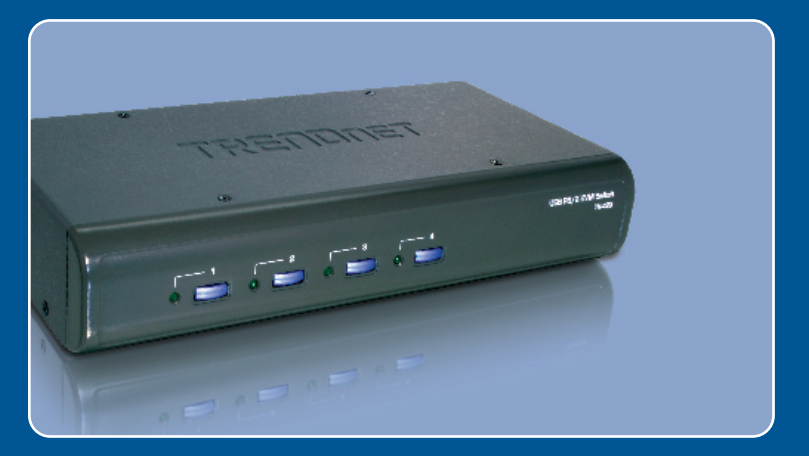

# Guia de Instalação Rápida

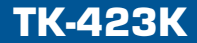

# Índice

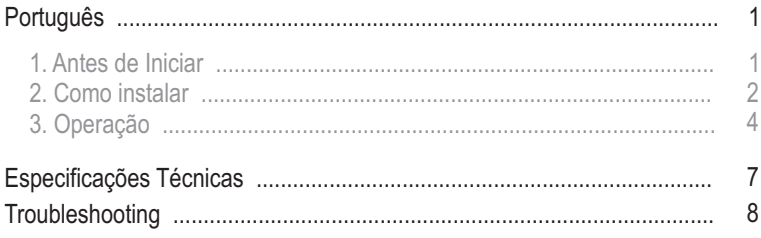

# **1. Antes de Iniciar**

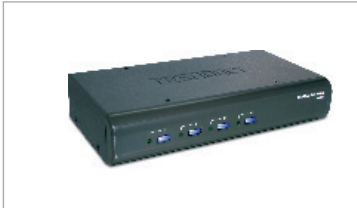

#### **Conteúdo da Embalagem**

- 
- TK-423K<br>• Guia de Instalação Rápida
- Guia de Instalação Rápida<br>• Adaptador de Tensão AC ( • Adaptador de Tensão AC (5 VDC, 2 A)<br>• 4 jogos de Cabos KVM
- 4 jogos de Cabos KVM

### **Requisitos Mínimos do Sistema**

- Teclado PS/2 ou USB<br>• Mouse PS/2 ou USB
- 
- Mouse PS/2 ou USB<br>• Monitor VGA Compa • Monitor VGA Compatível<br>• Cabos KVM
- 
- Cabos KVM<br>• Windows 98SE/ME/2000/XP/2003 Server/Vista, Linux e Netware.

### **Application**

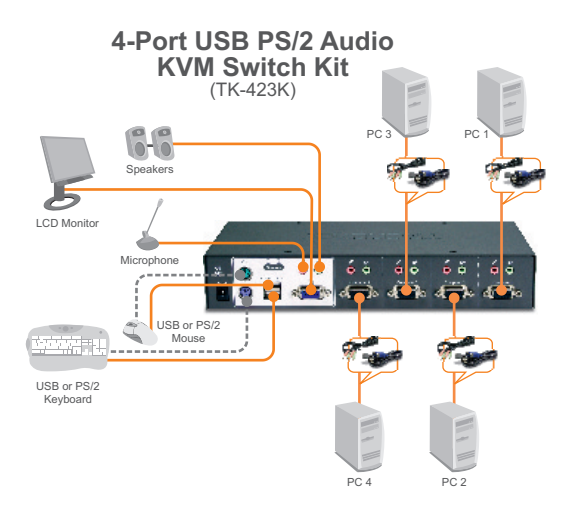

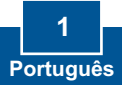

## **2. Como instalar**

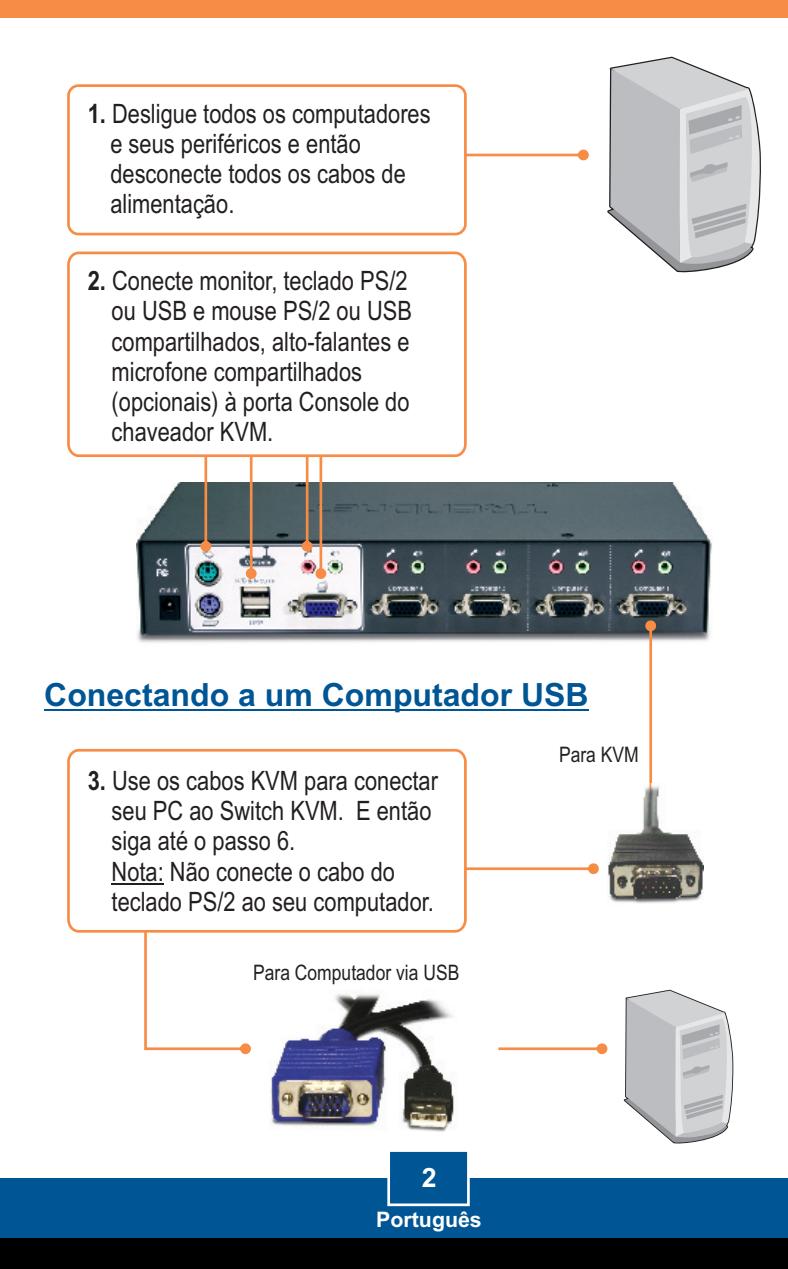

### **Conectando a Computador PS/2**

**4.** Conecte o adaptador USB para PS/2 do mouse ao conector USB.

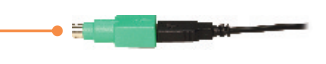

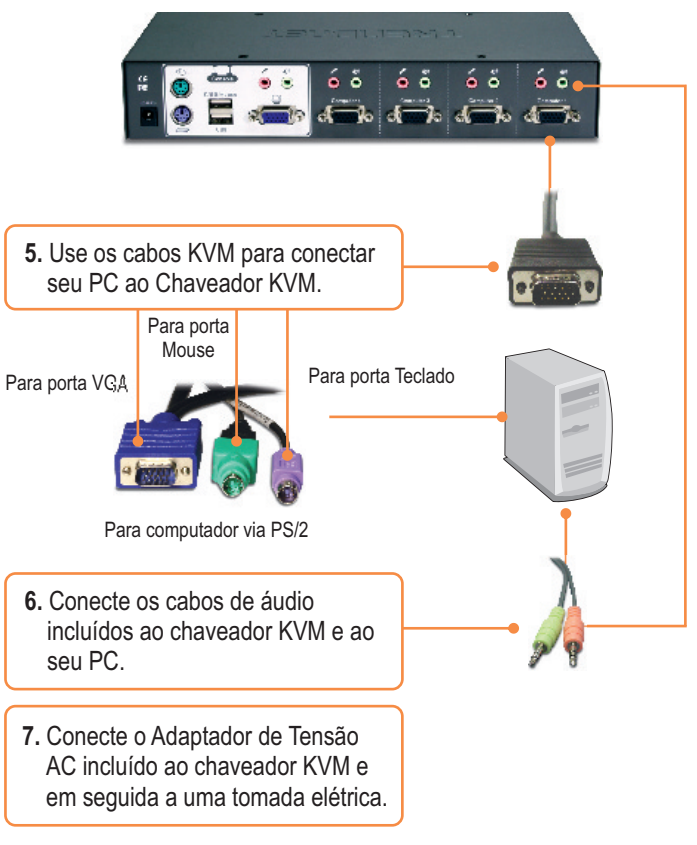

### **Sua instalação agora está completa.**

**3 Português**

## **3. Operação**

Nota: Para alternar entre computadores, você pode usar os botões do painel frontal ou os comandos hot-key

**LEDs Indicadores LED Luz Verde:** Indica que a porta PC selecionada está ativa, e se o computador está ligado ou desligado.

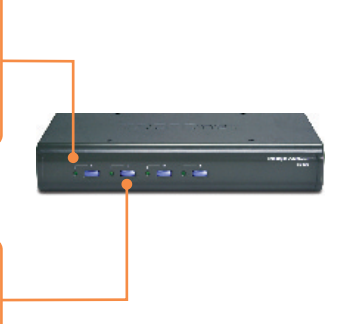

**Botões** Pressione os botões para alternar entre computadores.

#### **Comandos Hot-Key**

Um comando hot-key de teclado consiste no uso de pelo menos três teclas.

### **Comando Hot-Key = ScrLk + ScrLk + Tecla(s) de Comando**

Após pressionar a tecla ScrLk, você tem dois segundos para pressionar a tecla ScrLk novamente. Você então tem mais dois segundos para pressionar a tecla de comando. Um som de bip confirma que o chaveador KVM está em modo "Hot-Key". Se você não pressionar uma tecla em dois segundos o chaveador sairá do modo hot-key.

Para selecionar uma porta PC específica:

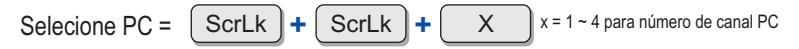

Para uma lista de todos os comandos Hot-Key, favor consultar o Guia de Referência Rápida

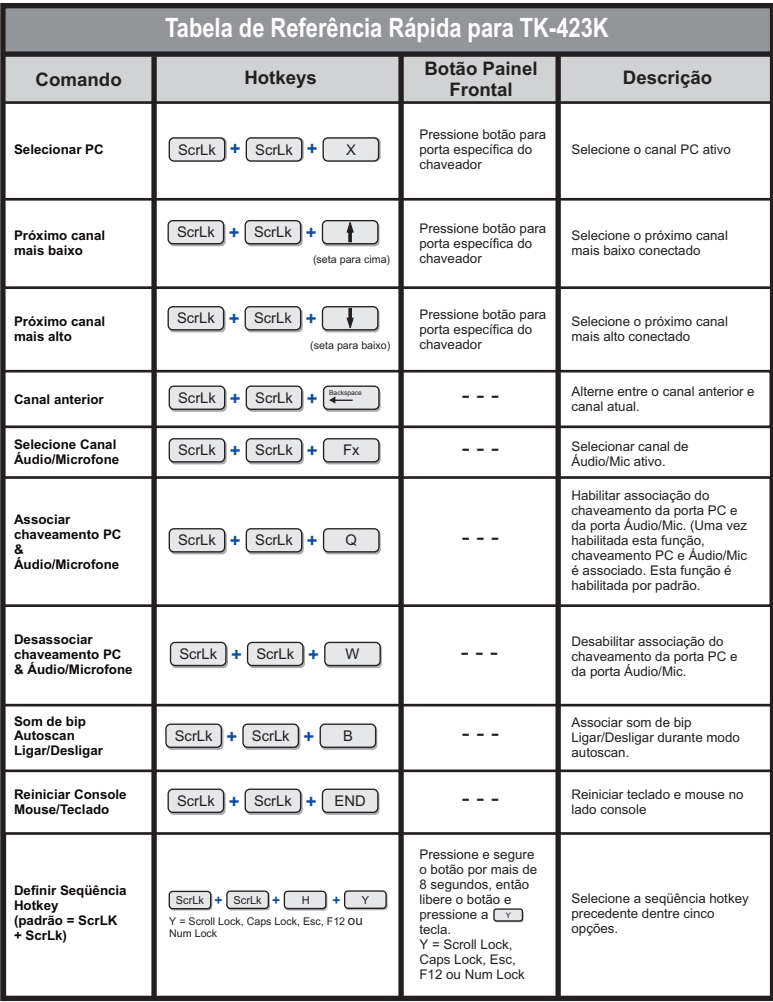

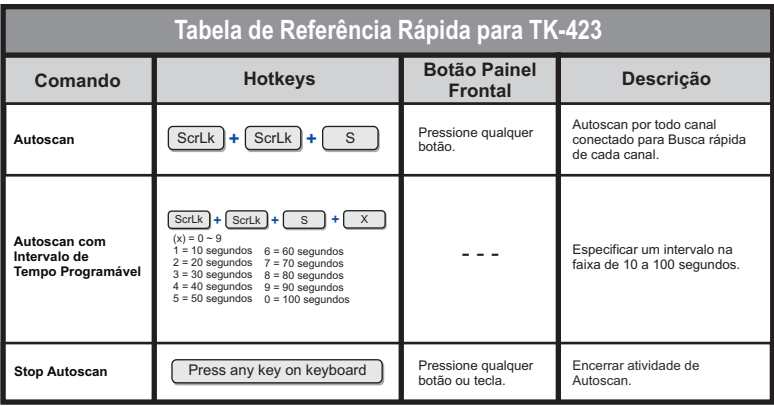

Nota:

Se você definiu uma sequência precedente diferente de teclas hotkey (e.x. Caps Lock, Esc, F12), pressione aquele botão ao invés do scroll lock. Por exemplo, se você quiser ativar o autoscan e definir a sequência hotkey precedente como F12, pressione F12 + F12 + S.

# **Especificações Técnicas**

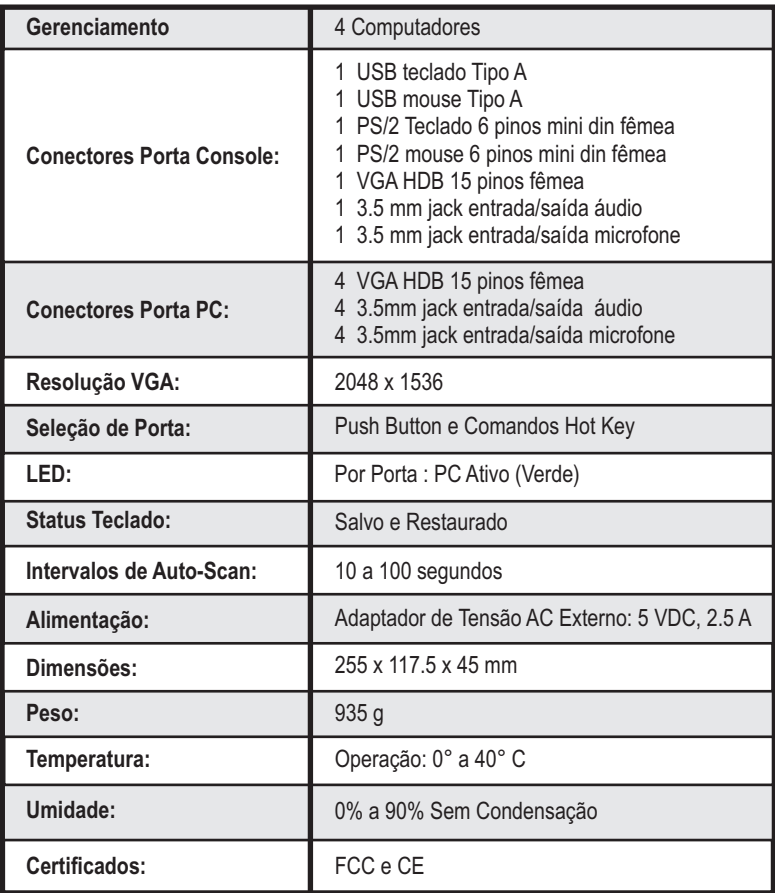

#### **P1: Eu preciso usar o adaptador AC externo incluído?**

**R1:** Você tem de usar o adaptador AC externo incluído com o chaveador KVM TK-423K.

#### **P2: Meu Chaveador KVM está corretamente conectado, mas meus teclado e mouse não funcionam. O que devo fazer?**

**R2:** Primeiro, certifique-se de que seu adaptador de tensão está conectado ao seu chaveador KVM. Segundo, certifique-se de que suas portas PS/2/USB estão funcionando corretamente, conectando seu mouse e teclado diretamente na porta PS/2 ou USB do computador. Terceiro, uma vez confirmado o funcionamento das portas PS/2 ou USB, favor reiniciar seus computadores e tentar usar o chaveador KVM novamente. Quarto, se seu computador está rodando o Windows 98SE, você pode ter que fazer download e instalar o USB hot fix. Favor vá para este link para instruções sobre download e instalação: http://support.microsoft.com/kb/q240075. Uma vez instalado o hot fix, siga as instruções de instalação na Seção 2.

#### **P3: Eu posso conectar ou desconectar os cabos KVM enquanto os computadores estão ligados?**

**R3:** Sim, você pode conectar ou desconectar os cabos KVM enquanto os computadores estiverem ligados porque a interface é Hot-Pluggable.

#### **P4: O chaveador KVM lembrará das configurações de teclado entre computadores?**

**R4:** Sim, o chaveador KVM lembrará das configurações de teclado quando estiver alternando entre seus computadores. (ex:.: Caps Lock, Num Lock, etc.)

#### **P5: Como eu alterno entre um computador e outro com o chaveador KVM?**

**R5:** Você pode alternar entre dois computadores pressionando os botões no chaveador KVM ou usando os comandos "Hot-Key". Vá para a seção 3 Operação para mais informações.

Se você ainda encontrar problemas ou tiver alguma pergunta referente ao TK-423K, favor entrar em contato com o Departamento de Suporte Técnico da Trendnet.

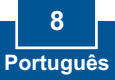

#### **Garantia Limitada**

A TRENDnet garante seus produtos contra defeitos em material e manufatura, sob uso e serviços regulares, pelos seguintes prazos de tempo a partir da data da compra.

TK-423 - 2- Dois anos

Se um produto não operar como garantido acima durante o período de garantia, a TRENDnet deve, por opção e despesa próprias, reparar o produto defeituoso ou fornecer ao consumidor um produto equivalente para substituir o item com defeito. Todos os produtos que são trocados se tornarão propriedade da TRENDnet. Produtos substitutos podem ser novos ou recondicionados.

A TRENDnet não pode ser responsabilizada por qualquer software, firmware, informação ou memória de dados do consumidor contido, armazenado ou integrado com qualquer produto devolvido para a TRENDnet conforme qualquer garantia.

Não existe qualquer parte no produto passível de reparo pelo usuário. Não tente remover ou levar o produto para qualquer centro de serviço não autorizado. Esta garantia fica invalidada se (i) o produto tiver sido modificado ou consertado por qualquer centro de serviço não autorizado, (ii) o produto sofreu algum acidente, abuso ou uso impróprio (iii) o produto foi submetido a condições mais severas do que as especificadas no manual.

O serviço de garantia pode ser obtido contatando-se o escritório da TRENDnet dentro do período de garantia para obtenção de um número de Autorização de Retorno de Material (RMA - Return Material Authorization), acompanhado de cópia de comprovante com data de compra. Os produtos devolvidos a TRENDnet devem ser préautorizados pela TRENDnet com número de RMA marcado do lado externo da embalagem e enviados dom frete pré-pago, assegurados e embalados apropriadamente para transporte seguro.

GARANTIAS EXCLUSIVAS: SE O PRODUTO TRENDNET NÃO OPERAR COMO GARANTIDO ACIMA, AS ÚNICAS ALTERNATIVAS

CONSERTAR OU TROCAR. GARANTIAS PRECEDENTES ECONSERTOS SÃO EXCLUSIVOS E ESTÃO NO LUGAR DE TODAS AS OUTRAS GARANTIAS, EXPRESSAS OU IMPLÍCITAS, SEJA POR FATO OU PELA OPERAÇÃO DA LEI, ESTATUTÓRIA OU DE QUALQUER OUTRA FORMA, INCLUINDO GARANTIAS DE COMERCIABILIDADE E OPORTUNIDADE PARA UM PROPÓSITO PARTICULAR. A TRENDNET NÃO ASSUME NEM AUTORIZA QUALQUER OUTRA PESSOA A ASSUMIR PARA SI QUALQUER OUTRA RESPONSABILIDADE EM LIGAÇÃO COM A VENDA, INSTALAÇÃO, MANUTENÇÃO OU USO DOS PRODUTOS TRENDNET.

A TRENDNET NÃO DEVE SER RESPONSÁVEL POR ESTA GARANTIA SE EM SEUS TESTES E EXAMES FOR REVELADO QUE O DEFEITO ALEGADO NO PRODUTO NÃO EXISTE OU FOI CAUSADO PELO MAU USO DO CONSUMIDOR OU POR QUALQUER OUTRA TERCEIRA PESSOA, NEGLIGÊNCIA, INSTALAÇÃO OU TESTE NÃO APROPRIADOS, TENTATIVAS NÃO AUTORIZADAS DE CONSERTAR OU MODIFICAR, OU QUALQUER OUTRA CAUSA ALÉM DO USO PRETENDIDO, OU POR ACIDENTE, FOGO, RAIO OU OUTRO PERIGO.

LIMITAÇÃO DE RESPONSABILIDADE: PARA TODA EXTENSÃO PERMITIDA PELA LEI A TRENDNET TAMBÉM SE EXCLUI E SEUS REVENDEDORES DE QUALQUER RESPONSABILIDADE, SEJA BASEADA EM CONTRATO OU INJUSTIÇA (INCLUINDO NEGLIGÊNCIA), NENHUM TIPO DE DANO ACIDENTAL, CONSENTIDO, INDIRETO, ESPECIAL, OU PUNITIVO, OU PARA PERDA DE RENDIMENTO OU LUCRO, PERDA DE NEGÓCIO, PERDA DE INFORMAÇÃO OU DADO, OU OUTRA PERDA FINANCEIRA SURGIDA DE OU EM CONEXÃO COM A VENDA, INSTALAÇÃO, MANUTENÇÃO, USO, PERFORMANCE, FALHA, OU INTERRUPÇÃO DA POSSIBILIDADE DE DANOS, E LIMITA SUA RESPONSABILIDADE AO CONSERTO, SUBSTITUIÇÃO, OU REEMBOLSO DO PREÇO PAGO PELA COMPRA, POR OPÇÃO DA TRENDNET. ESTA CARTA DE NEGAÇÃO DE RESPONSABILIDADE POR DANOS NÃO SERÁ AFETADA SE QUALQUER CONSERTO AQUI CONCEDIDO VIER A FALHAR A SEU PROPÓSITO ESSENCIAL.

Lei Governamental: Esta Garantia Limitada deverá ser governada pelas leis do estado da Califórnia.

Nota: Adaptador de Tensão AC/DC, Ventilador de Resfriamento e Fonte de Alimentação possuem 1 Ano de Garantia

10 **10** 10 **10 10 10 10 10 10 10 Português**

#### **Certificados**

Este equipamento foi submetido a testes e provou ser aderente às Regras FCC e CE. Sua operação está sujeitas às seguintes condições:

(1) Este dispositivo não pode causar interferência prejudicial.

(2) Este dispositivo deve aceitar qualquer interferência recebida. Isso inclui interferências que podem causar operação indesejada.

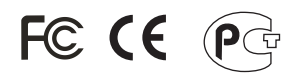

Lixo de produtos elétricos e eletrônicos não deve ser depositado em lixeiras caseiras. Favor reciclar onde há disponibilidade. Verifique com sua Autoridade Local ou Revendedor para obter informações sobre reciclagem.

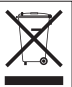

**NOTA:** O FABRICANTE NÃO É RESPONSÁVEL POR QUALQUER INTERFERÊNCIA DE RÁDIO OU TV CAUSADA POR MODIFICAÇÕES NÃO AUTORIZADAS NESTE EQUIPAMENTO. TAIS MODIFICAÇÕES PODEM VIOLAR A AUTORIDADE DO USUÁRIO DE OPERAR O EQUIPAMENTO.

#### ADVERTENCIA

En todos nuestros equipos se mencionan claramente las caracteristicas del adaptador de alimentacón necesario para su funcionamiento. El uso de un adaptador distinto al mencionado puede producir daños fisicos y/o daños al equipo conectado. El adaptador de alimentación debe operar con voltaje y frecuencia de la energia electrica domiciliaria existente en el pais o zona de instalación.

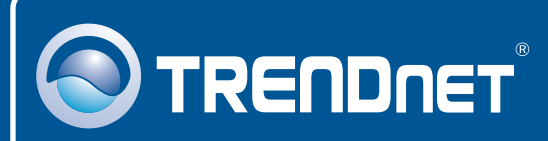

### TRENDnet Technical Support

### US · Canada

24/7 Tech Support **Toll Free Telephone:** 1(866) 845-3673

 $\mathsf{Europe}$  (Germany • France • Italy • Spain • Switzerland • UK)

English/Espanol - 24/7 **Toll Free Telephone:** +00800 60 76 76 67

### **Worldwide Telephone:** +(31) (0) 20 504 05 35

English/Espanol - 24/7

### Product Warranty Registration

**Please take a moment to register your product online. Go to TRENDnet's website at http://www.trendnet.com/register**

## **TRENDNET**

**20675 Manhattan Place Torrance, CA 90501 USA**

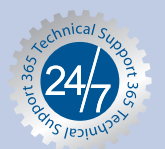

Copyright ©2007. All Rights Reserved. TRENDnet.